# GREYSTON

## **Dewpoint Transmitter**

DPDD ModBus - Installation Instructions

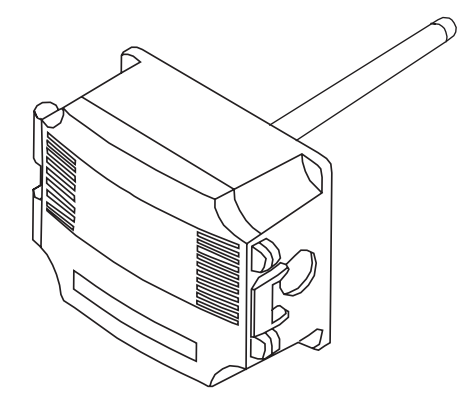

#### **INTRODUCTION**

The dewpoint transmitters are designed for use in environmental monitoring and control systems where high performance and stability are demanded. It's state-of-the-art design combines digital linearization and temperature compensation with a highly accurate and reliable thermoset polymer based capacitance humidity sensor and curve-matched NTC thermistor temperature sensor for reliability and accuracy in the most critical applications. The dewpoint transmitter has four measurement variables which include dewpoint, dry-bulb temperature, wet-bulb temperature and enthalpy which are available Modbus signal to provide the most efficient monitoring and control solution.

#### **BEFORE INSTALLATION**

Read these instructions carefully before installing and commissioning the dewpoint transmitter. Failure to follow these instructions may result in product damage. Do not use in an explosive or hazardous environment, with combustible or flammable gases, as a safety or emergency stop device or in any other application where failure of the product could result in personal injury. **Take electrostatic discharge precautions during installation and do not exceed the device ratings**.

#### **MOUNTING**

The dewpoint transmitter installs directly into any air duct with a minimum width/diameter of 25.5 cm (10"). Select a suitable installation area in the middle of the duct wall. To achieve the best reading, do not place in an area where air stratification may be present. **Mount the sensor at least 1.5 m (5 ' ) in either direction from elbows, dampers, filters or other duct restrictions. Avoid areas where the transmitter is exposed to vibrations or rapid temperature changes.**

Drill or punch a 32-35mm (1.25" x1.375") hole in the duct at the preferred location and insert the probe into the hole to mark the enclosure mounting holes. Remove the unit and drill the four mounting holes. Clean all drilled holes of debris before mounting the device. Mount the enclosure to the duct with four #10 sheet metal screws (not included). To prevent air leaks, ensure the gasket is compressed around the probe between the device enclosure and the air duct. As shown in Figure 1.

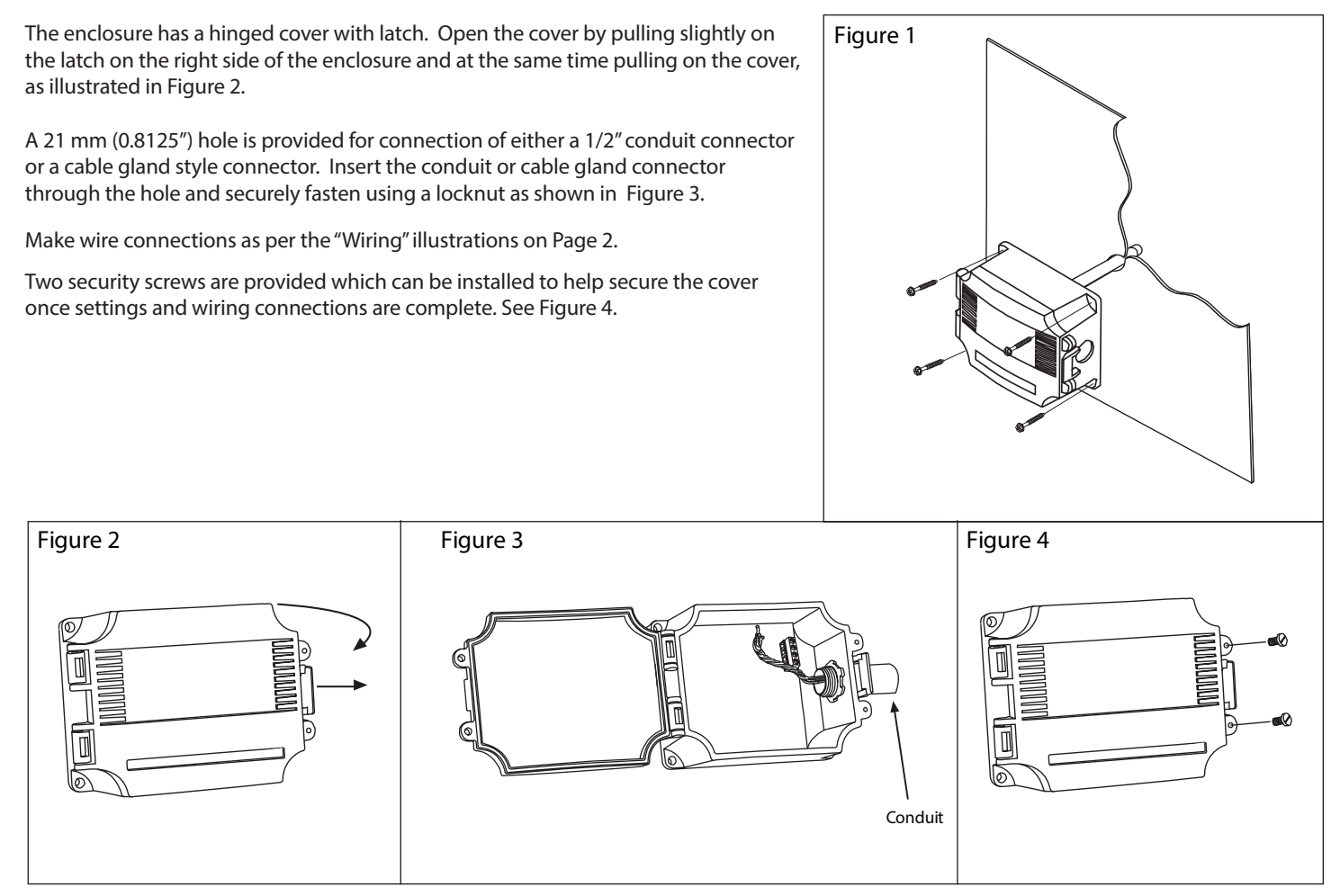

#### **WIRING**

- Deactivate the 24 Vac/dc power supply until all connections are made to the device to prevent electrical shock or equipment damage.
- Follow proper electrostatic discharge (ESD) handling procedures when installing the device or equipment damage may occur.
- Use 22 AWG shielded wiring for all connections and do not locate the device wires in the same conduit with wiring used to supply inductive loads such as motors.
- Make all connections in accordance with national and local codes.

Connect the 24 Vac/dc power supply to the terminals labeled PWR (power) and COM (common) as shown in Figure 6. This device has a half-wave type power supply so use caution when wiring multiple devices so that the circuit ground point is the same on all devices and the controller. Use caution if 24 Vac power is used and one side of the transformer is earth-grounded. In general, the transformer should NOT be connected to earth ground when using devices with RS-485 network connections. The device is reverse voltage protected and will not operate if connected backwards.

Connect the RS-485 network with twisted shielded pair to the terminals marked A-, B+ and SHLD (shield) as shown in Figure 6. The positive wire connects to B(+) and the negative wire connects to A(-) and the cable shield must be connected to the SHLD terminal on each device. If the device is installed at either end of the network, an end-of-line (EOL) termination resistor (121 ohm) should be installed in parallel to the A(-) and B(+) terminals. This device includes a network termination jumper and will connect the resistor correctly on the pcb. Simply move the pcb jumper to the EOL position and no external resistor is required as shown in Figure 7. The ground wire of the shielded pair should be connected to earth ground at the end of the network and the master is not grounded. Do not run bus wiring in the same conduit as line voltage wiring.

A network segment is a single shielded wire loop run between several devices (nodes) in a daisy chain configuration. The total segment length should be less than 4000 feet (1220 meters) and the maximum number of nodes on one segment is 127. Nodes are any device connected to the loop and include controllers, repeaters and sensors such as the RH/T Sensor but does not include the EOL terminators. To install more devices, or to increase the network length, repeaters will be required for proper communication. The maximum daisy chain length (segment) depends on transmission speed (baud rate), wire size and number of nodes. If communication is slow or unreliable, it may be necessary to wire two daisy chains to the controller with a repeater for each segment.

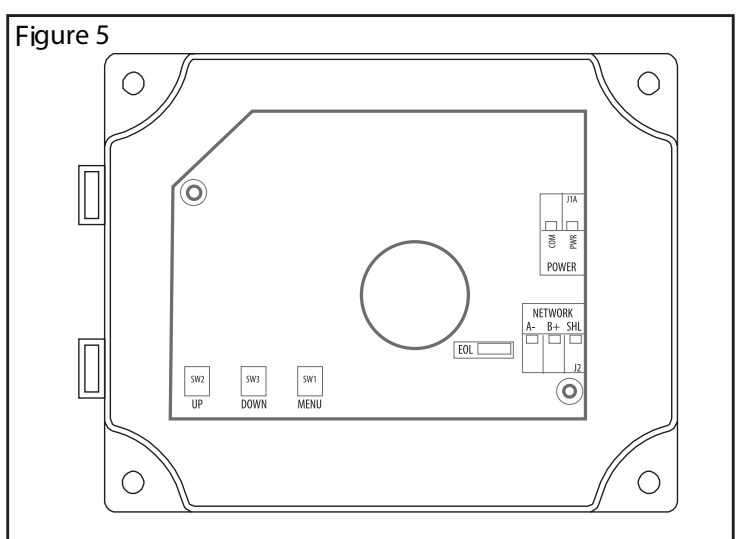

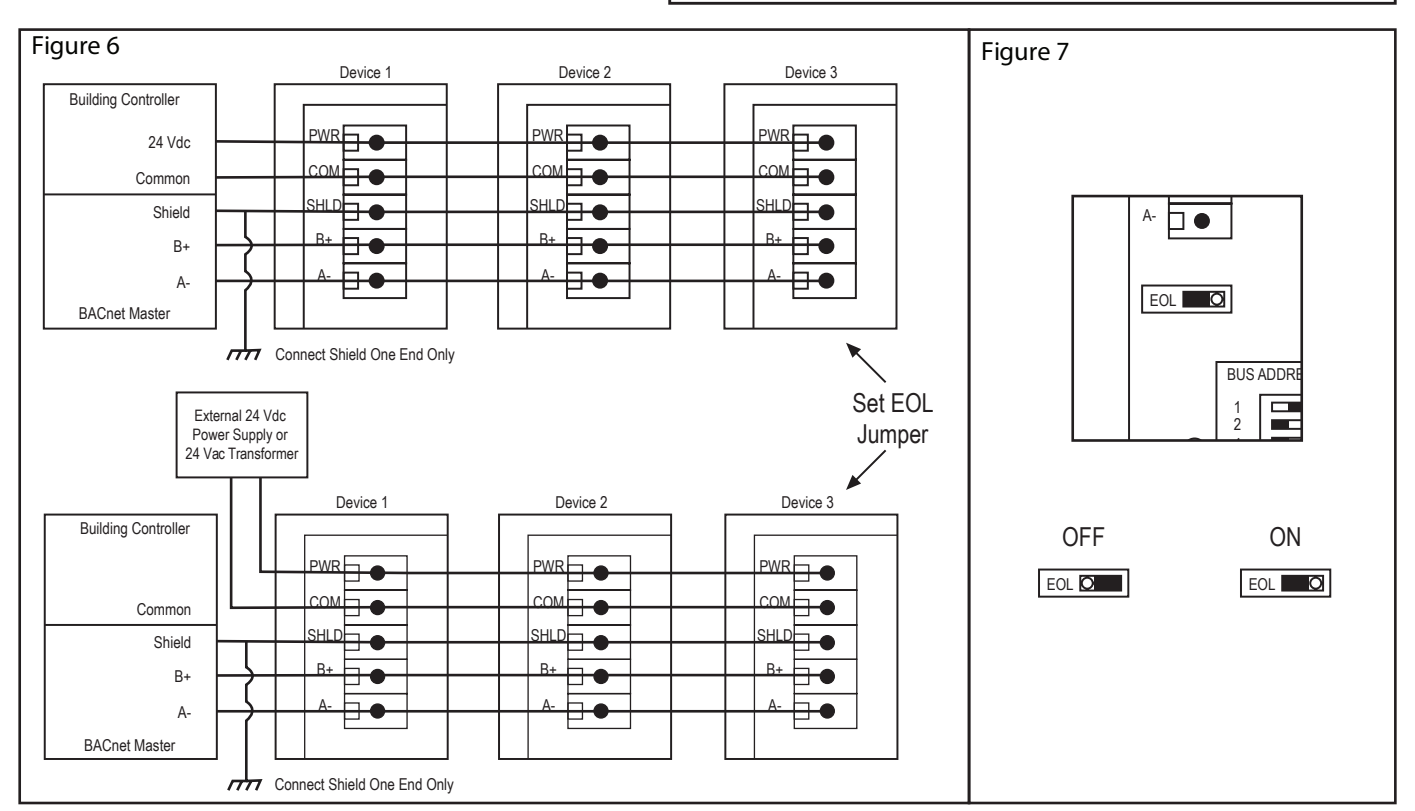

### **OPERATION**

#### **Start-Up Mode**

When the device is powered on, it will go through a brief start-up mode. The LCD will display a sequence of information depending on the model. At the end of the start-up sequence, normal operation will begin.

**STEP 1** LCD Test<br>All segments lit for 2 seconds

#### **STEP 2** Model

Displays the model type (modbus) for 2 sec.

**STEP 3** Software Version for 2 sec

**STEP 4** Address for 2 sec

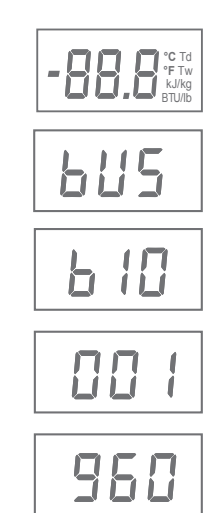

#### **Normal Mode**

In normal operation the device:

- reads the temperature and RH sensors
- calculates values for dewpoint, wet bulb and enthalpy
- updates the LCD values
- updates the Modbus object values
- monitors the menu key for activity

If the <MENU> key is pressed, normal operation is suspended while the menu functions are serviced. The program will automatically exit the menu after a period of inactivity.

**STEP 5** Baud rate for 2 sec

#### **MENU**

The device has several parameters that can be configured locally via the User menu using the keypad and LCD. All parameters default to typical values but the installer may want to change some values. In some cases, such as the device network address, the installer MUST change the settings before operation. Any changes made are saved in non-volatile memory and are restored in case of a power loss. Only the menu items relevant to the device model will be shown. The menu can be accessed at any time after the start-up mode and if there is 5 minutes of inactivity the menu will close and normal operation will continue.

#### **User Menu - Network Device**

To enter the menu, press and release the <MENU> key. This will enter the User menu step 1, pressing the <MENU> key a second time advances to step 2. Each press of the <MENU> key saves the current setting and advances the menu item. The <UP> and <DOWN> keys are used to make changes to program variables by scrolling through the available options. When a value is changed, use the <MENU> key to save it to memory and advance to the next menu item.

<MENU> Press and release to enter the User menu.

**ADDRESS** (default = 1) Use <UP> or <DOWN> to set the address 1-255.

°C and Td blink to indicate the mode.

<MENU>

**BAUD RATE** (default = 9600) Use <UP> or <DOWN> to select a baud rate of 30 (300), 60 (600), 120 (1200), 240 (2400), 480 (4800), 960 (9600), 192 (19200) or 384 (38400), °F and Tw blink to indicate the mode.

#### <MENU>

**MODBUS PARITY** (default = none) Use <UP> or <DOWN> to select a parity value of n (none), O (odd) or E (even). <MENU>

**MODBUS STOP BITS** (default = 1) Use <UP> or <DOWN> to set the stop bits to 1 or 2.

<MENU>

#### **MODBUS CRC** (default = 1)

Use <UP> or <DOWN> to select a CRC value of 1 (A001 = CRC-16 reverse),  $2(1021 = \text{CITT})$ ,  $3(8005 = \text{CRC-16})$  or  $4(8408 = \text{CITT}$  reverse).

#### <MENU>

**MODBUS DELAY** (default = 0) Use <UP> or <DOWN> to change the value from 0 (minimum) to 50, 100, 150, 200, 250, 300 or 350 ms. BTU/lb blinks to indicate the mode.

<MENU> Exits the menu and returns to normal operation.

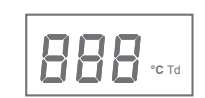

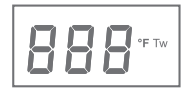

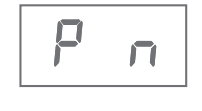

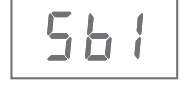

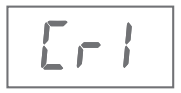

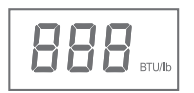

#### **DIMENSIONS**

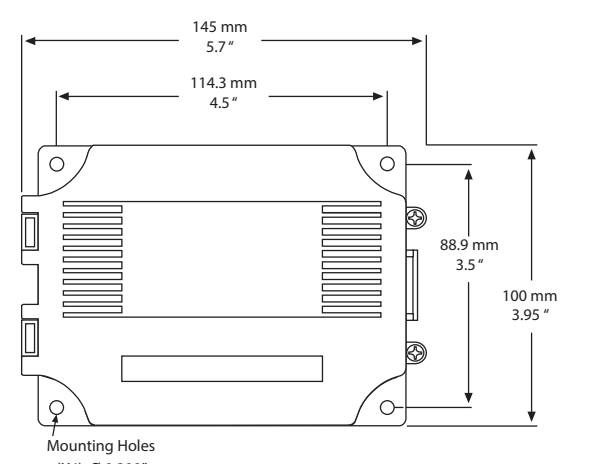

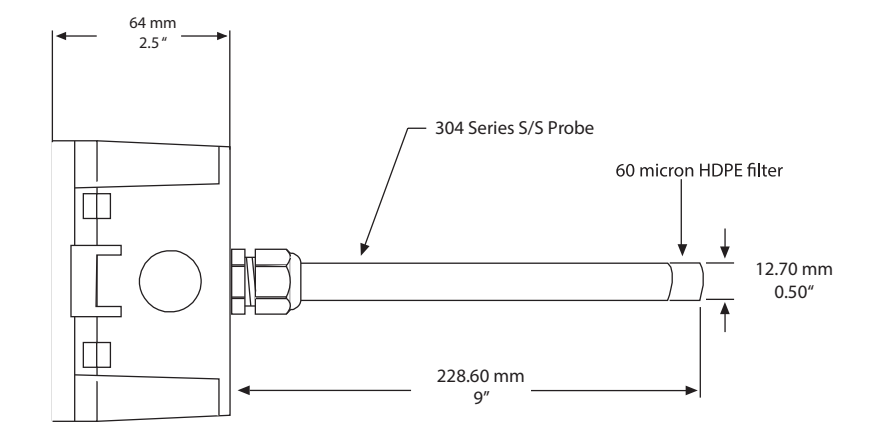

(X4) Ø 0.200"

#### **SENSOR TYPE:**

RH Sensor Thermoset polymer based capacitive<br>
Temperature Sensor NTC Thermistor Temperature Sensor

#### **MEASUREMENT RANGE:**

Relative Humidity **0 - 100 %RH** Dry Bulb Temperature  $-30 - 50$  °C (-22 – 122 °F)

#### **CALCULATED VALUES:**

Dewpoint Temperature  $-30 - 50 \degree C (-22 - 122 \degree F)$ <br>Wet Bulb Temperature  $-30 - 50 \degree C (-22 - 122 \degree F)$ Enthalpy 0 – 340 kJ/kg (0 – 146 BTU/lb)

#### **ACCURACY:**

Enthalpy (En)  $\pm 2$  kJ/kg ( $\pm 1$  BTU/lb) @ 50 %RH / 25 °C

Relative Humidity (RH)  $\pm 2\%$  RH, 10 – 90 %RH @ 25 °C Dry Bulb Temp.(T)  $± 0.2 °C (± 0.4 °F) / 0 – 50 °C (32 – 122 °F)$ Dewpoint Temp. (Td)  $\pm 1.0 \degree C$  ( $\pm 1.8 \degree F$ ) @ 40 %RH / 25 °C<br>Wet Bulb Temp. (Tw)  $\pm 1.0 \degree C$  ( $\pm 1.8 \degree F$ ) @ 50 %RH / 25 °C  $\pm$  1.0 °C ( $\pm$  1.8 °F) @ 50 %RH / 25 °C

> 300, 600, 1200, 2400, 4800, 9600, 19200 or 38400 baud 1-255 slave address range

 $-30 - 50$  °C (-22 – 122 °F)

#### **INTERFACE:**

ModBus Protocol ModBus RTU, 2-wire RS-485

#### **SPECIFICATIONS:**  Power Supply 20 – 27 Vdc, 16 – 27 Vac

Consumption 50 mA max @ 24 Vdc, 1.5 VA max @ 24 Vac

Operating Conditions  $-30 - 50 \degree C (-22 - 122 \degree F)$ ,<br>  $0 - 95 \degree 6$ RH non-condensing<br>  $-40 - 70 \degree C (-40 - 158 \degree F)$ ,

Wiring Connections 14 – 22 AWG terminal block Enclosure Dimensions 145W x 100H x 64D mm (5.7W x 3.95H x 2.5D in)<br>Material Grey ABS, UL94-V0 Ratings IP65 (NEMA 4X)

Probe 230 mm (9") L x 12.7 mm (1/2") D

Weight 320 gm (11.3 oz) Approvals CE, RoHS

#### **LCD DISPLAY VALUES:**

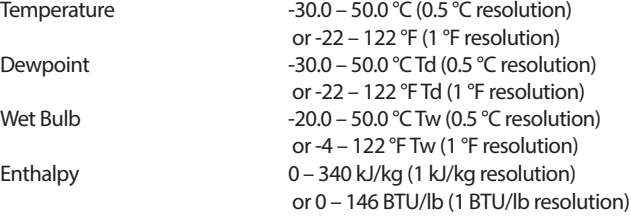

(non-isolated half-wave rectified)

 $-40 - 70$  °C ( $-40 - 158$  °F), 0 – 95 %RH non-condensing

Grey ABS, UL94-V0

304 S/S with porous filter

#### **MODBUS**

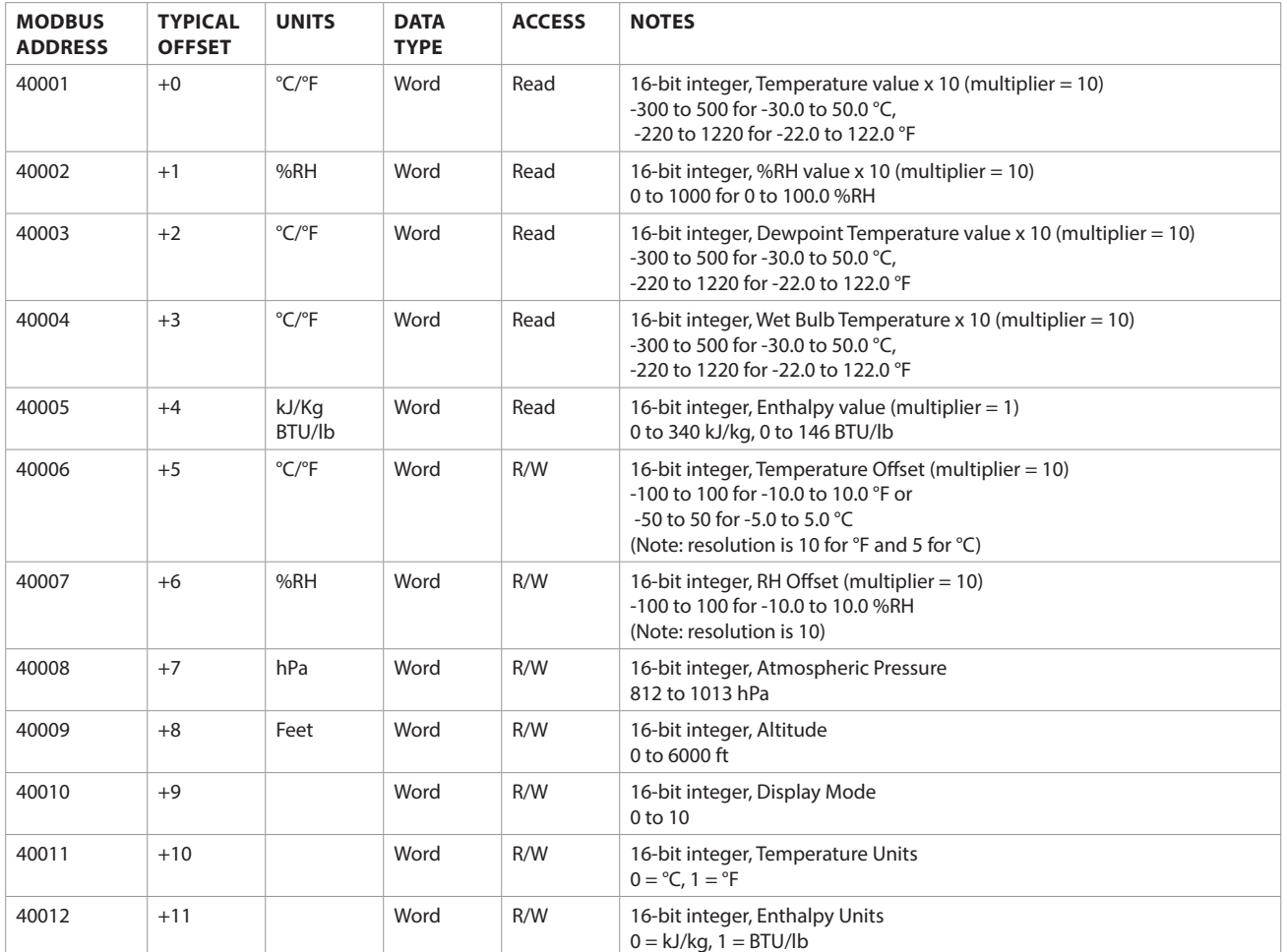

This section describes the implementation of the Modbus protocol. This device communicates on standard Modbus networks using RTU mode transmission. It operates as a slave device (address from 1 to 255) and expects a Modbus master device to transmit queries, which it will answer.

#### **RTU Message Format**

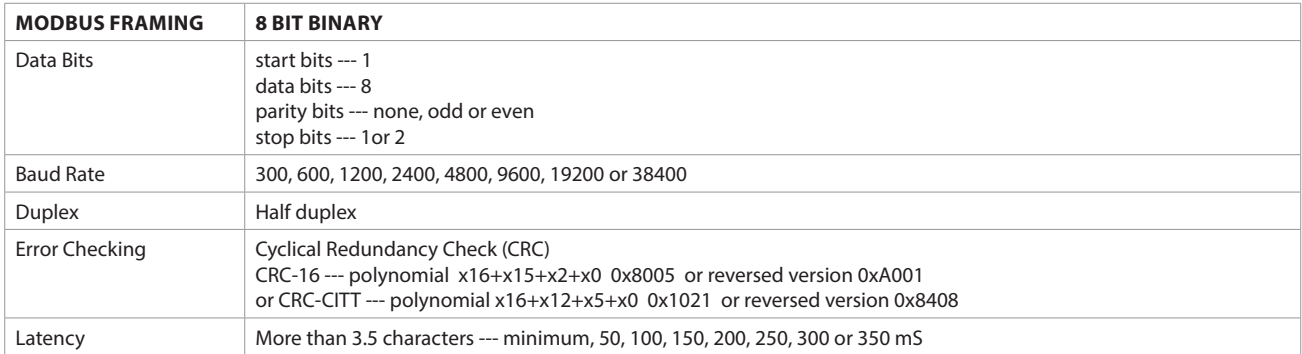

#### **RTU Framing Support and Bit Sequences**

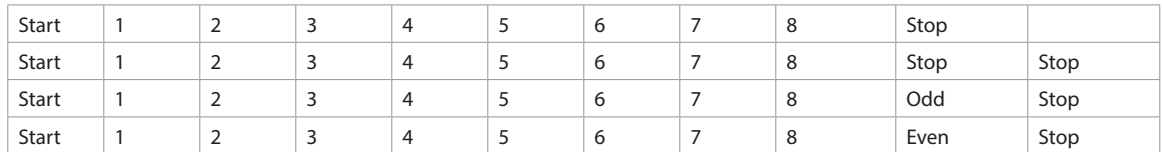

#### **RTU Function Codes**

#### **0x03 --- Read holding registers**

Query

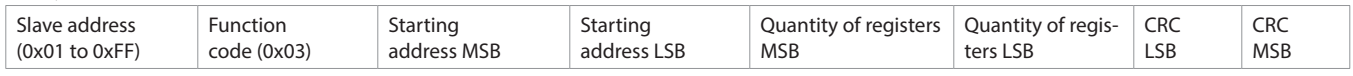

\* Starting address = 0x0000 to 0xFFFF, Quantity of registers = 0x0000 to 0x007D

#### Response

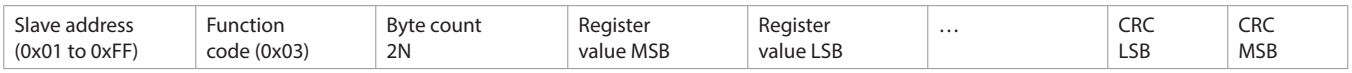

\* N= Quantity of registers

#### **0x06 --- Write single register**

#### Query

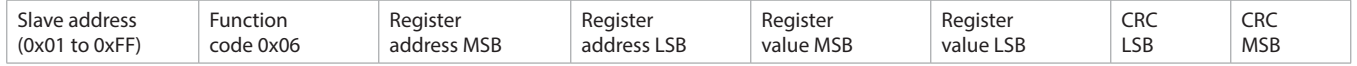

#### Response

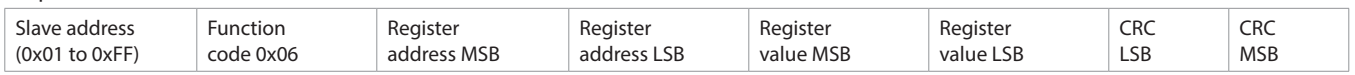

 $*$  Register address = 0x0000 to 0xFFFF, Registers value = 0x0000 to 0xFFFF

#### **Exception response**

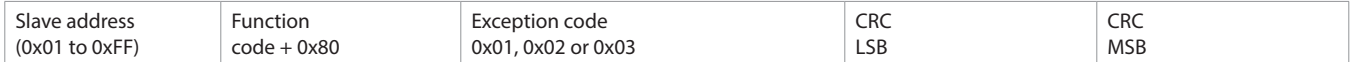

\* An exception response is only returned if the CRC is correct

Exception code 01 --- illegal function, 02 --- illegal address, 03 --- illegal data value

#### **The RTU function codes supported by the dewpoint sensor are shown below.**

#### **0x03 --- Read TEMPERATURE\_VALUE**

Query

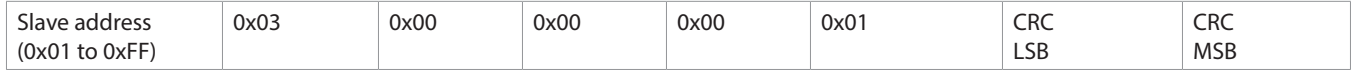

#### Response

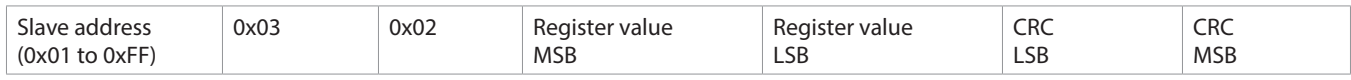

\* Register value  $= 0xFED4$  to 0x01F4, corresponding to -30.0 to 50.0 °C (multiplier = 10)

or  $= 0xFF24$  to 0x04C4, corresponding to -22.0 to 122.0 °F (multiplier = 10)

The temperature value is either in °C (default) or °F depending on the value of the TEMPERATURE\_UNITS register. This register has a multiplier of 10, the application must divide by 10 to obtain the correct value.

#### **0x03 --- Read RELATIVE\_HUMIDITY\_VALUE**

Query

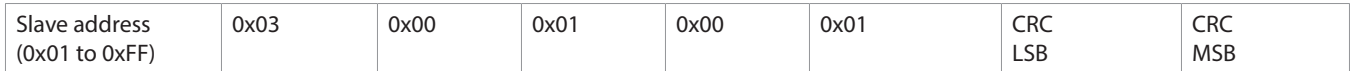

#### Response

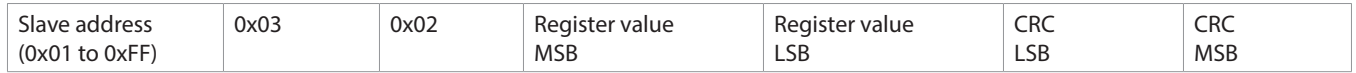

\* Register value  $= 0x0000$  to 0x03E8, corresponding to 0 to 100 %RH (multiplier = 10)

This register has a multiplier of 10, the application must divide by 10 to obtain the correct value.

#### **0x03 --- Read DEWPOINT\_TEMPERATURE\_VALUE**

Query

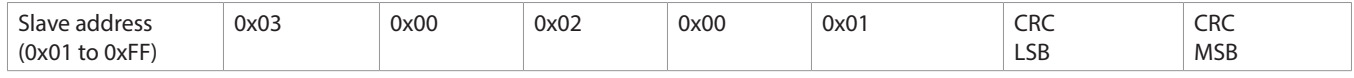

#### Response

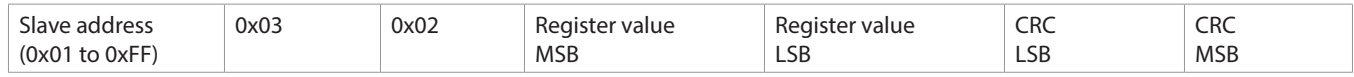

\* Register value =  $0xFED4$  to 0x01F4, corresponding to -30.0 to 50.0 °C (multiplier = 10)

or  $= 0xFF24$  to 0x04C4, corresponding to -22.0 to 122.0 °F (multiplier = 10)

The dewpoint temperature value is either in °C (default) or °F depending on the value of the TEMPERATURE\_UNITS register.

This register has a multiplier of 10, the application must divide by 10 to obtain the correct value.

#### **0x03 --- Read WET\_BULB\_TEMPERATURE\_VALUE**

**Ouerv** 

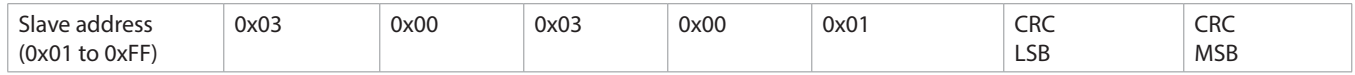

#### Response

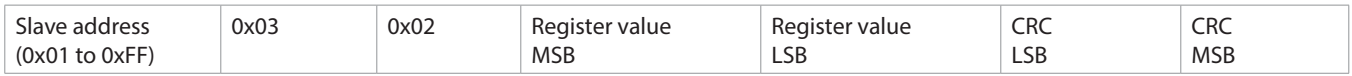

\* Register value  $= 0xFED4$  to 0x01F4, corresponding to -30.0 to 50.0 °C (multiplier = 10)

or  $= 0xFF24$  to 0x04C4, corresponding to -22.0 to 122.0 °F (multiplier = 10)

The wet bulb temperature value is either in °C (default) or °F depending on the value of the TEMPERATURE\_UNITS register.

This register has a multiplier of 10, the application must divide by 10 to obtain the correct value.

#### **0x03 --- Read ENTHALPY\_VALUE**

Query

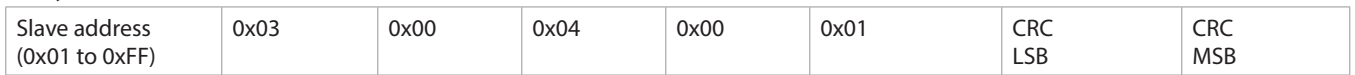

#### Response

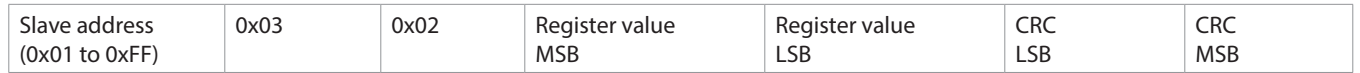

\* Register value  $= 0x0000$  to 0x0154, corresponding to 0 to 340 kJ/kg (multiplier = 1)

or  $= 0x0000$  to 0x0092, corresponding to 0 to 146 BTU/lb (multiplier = 1)

The enthalpy value is either in kJ/kg (default) or BTU/lb depending on the value of the ENTHALPY\_UNITS register.

#### **0x06 --- Write TEMPERATURE\_OFFSET**

Query

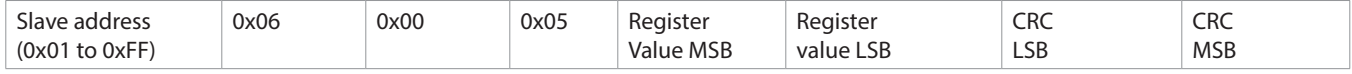

Response

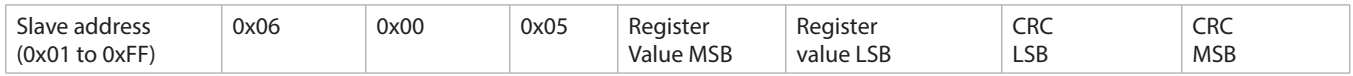

\* This register is used to add or subtract an offset to the temperature value if necessary to conform to a local reference.

For °F operation, Register value = 0xFF9C to 0x0064 for -100 to 100, corresponds to T\_OFFSET / 10 = -10.0 to 10.0 °F. ie: 0xFFC4 => -60/10 = -6.0 °F offset resolution is 10, ie: °F offset must be -1.0, 0, +1.0, +2.0, etc. -1.3 is not valid

For °C operation, Register value = 0xFFCE to 0x0032 for -50 to 50, corresponds to T\_OFFSET / 10 = -5.0 to 5.0 °C. ie: 0x0023 => 35/10 = +3.5 °C offset resolution is 5, ie: °C offset must be -1.5, -1.0, -0.5, 0, +0.5, +1.0, etc. +2.3 is not valid

The operating temperature units (°C or °F) for the device should be selected first, and then add any offset if necessary.

This register has a multiplier of 10, the application must divide by 10 to obtain the correct value.

#### **0x06 --- Write RH\_OFFSET**

Query

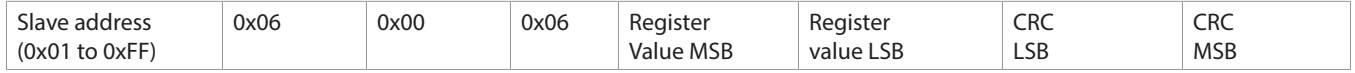

#### Response

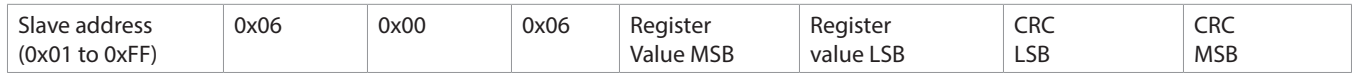

\* This register is used to add or subtract an offset to the RH value if necessary to conform to a local reference.

Register value = 0xFF9C to 0x0064 for -100 to 100, corresponding to RH\_OFFSET = -10.0 to 10.0 %RH. ie: 0x001E => 30/10 = +3.0 %RH offset. resolution is 10, ie: offset must be -5.0, -4.0, -3.0, -2.0, etc. -4.3 is not valid

This register has a multiplier of 10, the application must divide by 10 to obtain the correct value.

#### **0x06 --- Write ATMOSPHERIC\_PRESSURE**

Query

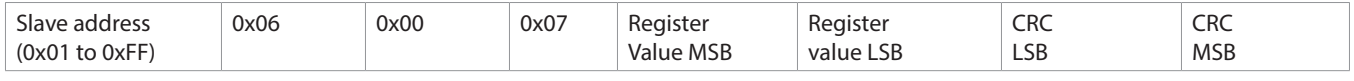

#### Response

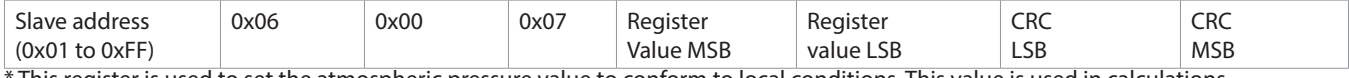

This register is used to set the atmospheric pressure value to conform to local conditions. This value is used in calculations.

Register value = 0x032C to 0x03F5, corresponding to ATMOSPHERIC\_PRESSURE = 812 to 1013 hPa.

#### **0x06 --- Write ALTITUDE**

Query

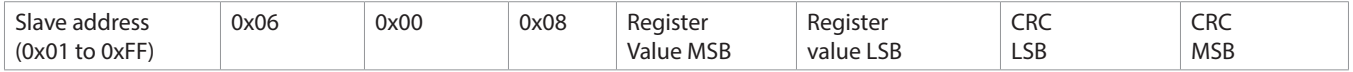

Response

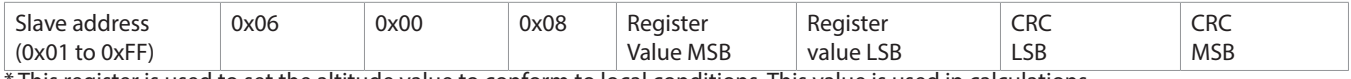

This register is used to set the altitude value to conform to local conditions. This value is used in calculations. Note that atmospheric pressure and altitude are linked, changing one also changes the other.

Register value =  $0x0000$  to  $0x1770$ , corresponding to ALTITUDE = 0 to 6000 feet.

#### **0x06 --- Write DISPLAY\_MODE**

Query

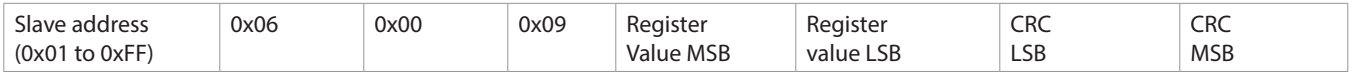

Response

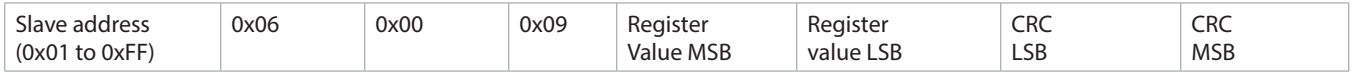

\* This register is used to set the parameters displayed on the local LCD in the normal operating mode.

The available settings are:

 $0 =$  no display (menu will still display if key pressed)  $6 =$  Temperature plus wet bulb toggle

1 = Temperature 7 = Temperature plus enthalpy toggle

 $2 =$  Dewpoint temperature  $8 =$  Dewpoint plus wet bulb toggle

3 = Wet Bulb temperature 9 = Dewpoint plus enthalpy toggle

4 = Enthalpy 10 = Wet bulb plus enthalpy toggle

5 = Temperature plus dewpoint toggle every 5 seconds

#### **0x06 --- Write TEMPERATURE\_UNITS**

#### Query

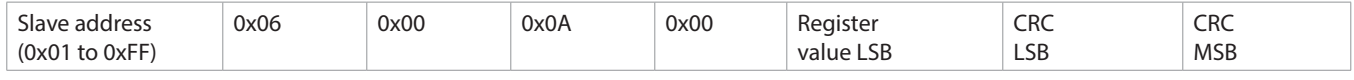

#### Response

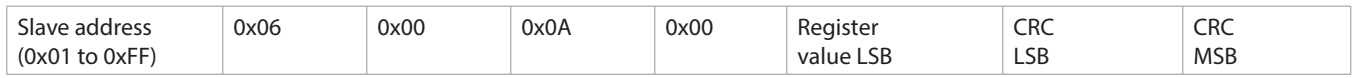

\* Register value  $= 0x0000 =$  sets the device to  $°C$  operation  $= 0x0001 =$  sets the device to  $\degree$ F operation

#### **0x06 --- Write ENTHALPY\_UNITS**

**Ouerv** 

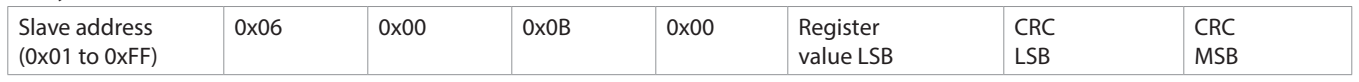

#### Response

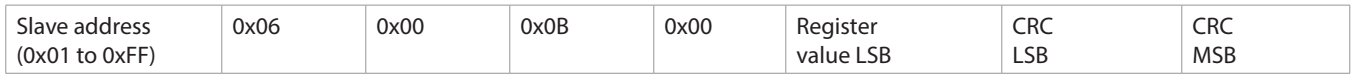

 $*$  Register value  $= 0x0000 =$  sets the device to kJ/kg operation  $= 0x0001$  = sets the device to BTU/lb operation

#### **Exception response**

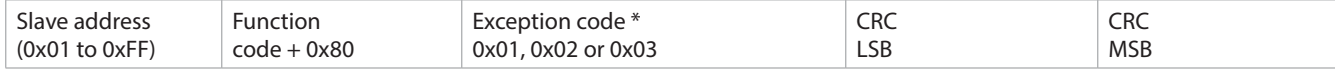

\* An exception response is only returned if the CRC is correct

Exception code 01 --- illegal function

Exception code 02 --- illegal address

Exception code 03 --- illegal data value